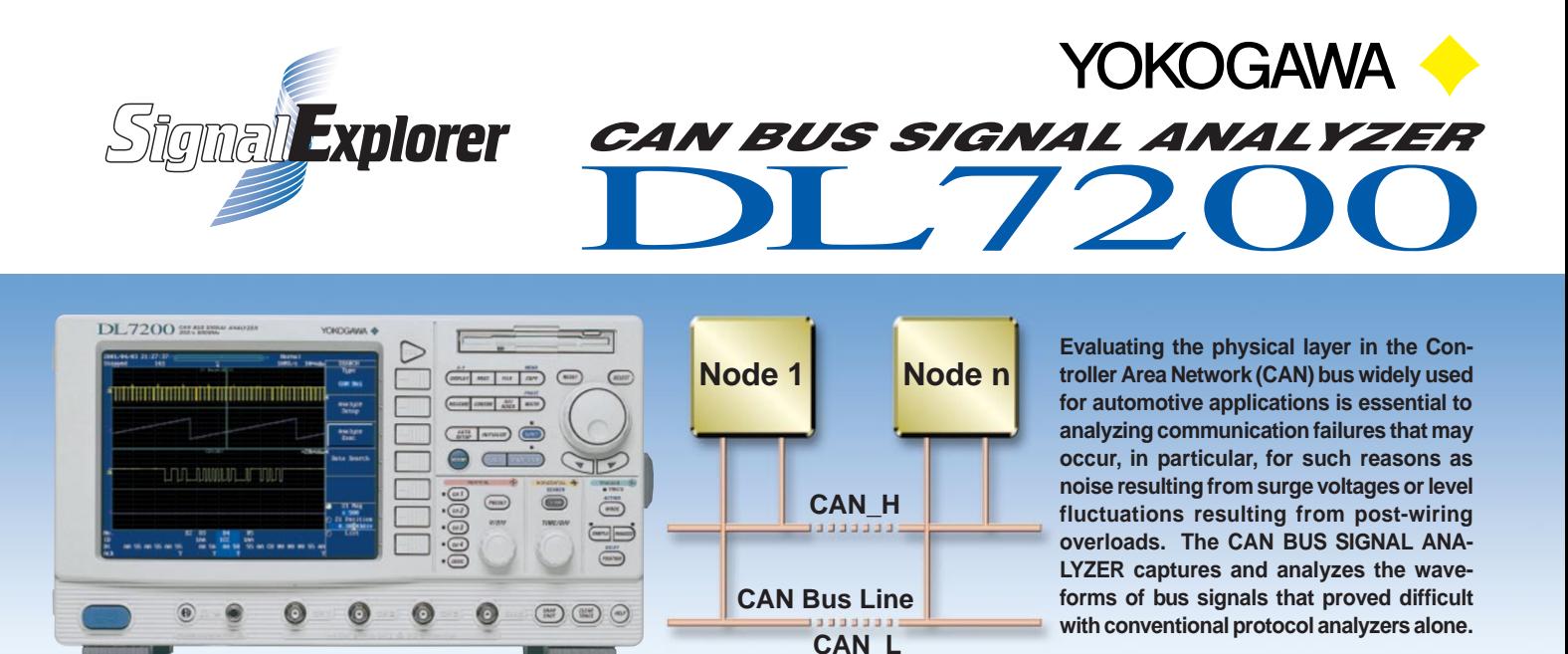

# **CAN Bus Waveform Observation and Analysis**

#### ■**Supported CAN Bus Specifications**

Bit rate: 33.3, 83.3, 125, 250 and 500 Kbps, and 1 Mbps (High-speed CAN and Low-speed CAN) Message format: Standard (11-bit ID)/Extended (29-bit ID)<br>Input method: Input CAN\_H and CAN\_L signals using a Input CAN\_H and  $CAN$ \_L signals using a differential probe.

## ■**CAN Bus Trigger Functions**

- Start-of-Frame (SOF) Field trigger
- Identifier (ID) Field trigger:

For this trigger, you can select either the standard or extended message format. A maximum of four IDs can be specified to activate the trigger on their logical OR

- condition.<br>• RTR Field trigger: The trigger is activated by a Remote frame.
- Data Field trigger
	- You can set data of 1 to 8 bytes.

The trigger is activated by any data larger (>) or smaller (<) than the specified byte size. • Error Frame trigger

The trigger is activated when an active error flag is set.

You can set trigger conditions with a combination (logical AND) of these five types of triggers. You can also set a sample point as a percentage to define which part of a bit the analyzer should sample.

## ■**CAN Bus Analysis Functions**

These functions analyze waveform data existing on the CAN bus and acquired into longrecord-length memory with a maximum of 16 megawords (MW) in a time-series manner. The functions then list the results of analyzing the ID and Data field codes and examining the presence/absence of ACK field codes, along with the waveform data.

A frame waveform corresponding to the one selected by the cursor on the list automatically appears in the Zoom window. This feature enables you to observe the bus signal while concurrently viewing the analysis results. Thus, you can easily verify how noise or level fluctuations affect the communication data and carry out debugging work very efficiently. In the Detailed View mode, you can view the type of frame, the time interval from the point of triggering to the start of the frame, and CRC data, along with error information.

You can set two threshold levels, Upper and Lower, in order to judge the state of each bit. This feature lets you analyze Indefinite States.

 $65.6$ ]: age Format <mark>[Std Ext]</mark> Pattern Format Hex Bin **a** Start of Fra  $\bullet$  Identifier Condition <mark>True</mark>  $\circ$  m  $\frac{8}{10}$  6.2  $\bullet$  IDZ  $\boxed{4}$   $\boxed{0}$  C  $\circ$  id  $\overline{X}$   $\overline{X}$   $\overline{X}$   $\overline{X}$  $\odot$  ID4  $\overline{X}$   $\overline{X}$   $\overline{X}$  $\overline{a}$   $\overline{a}$ . Data Field DLC <sup>2</sup> condition <u>Frue</u><br>56 48 40 32<br>- 24 - 25 - 25 - 27 - 27 <u>erieri oo oo</u>

Example of Setting Trigger Conditions

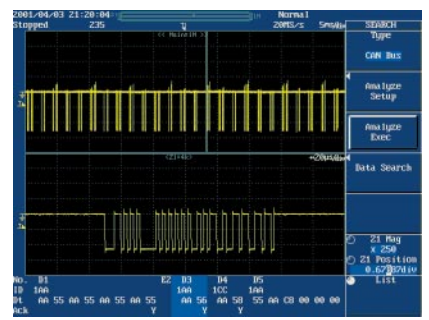

Listing and Waveform Display of Analysis Results

|    | No.<br>$-4$             | Time(ms)<br>$-3.984$ | ID  | Data           |             | CRC ACK | Info.<br>Active |
|----|-------------------------|----------------------|-----|----------------|-------------|---------|-----------------|
|    | $-3$                    | $-3.526$             | 1AA | ĤĤ             |             |         |                 |
|    |                         |                      |     | 56             | <b>26CD</b> | Y       |                 |
|    | $-Z$                    | $-2.082$             | 1CC | ĤĤ             |             |         |                 |
|    |                         |                      |     | 58             | 0FE9        | Ÿ       |                 |
| ī  | $\overline{\mathbf{1}}$ | $-1.634$             | 1AA | 55             |             |         |                 |
|    |                         |                      |     | ĤĤ             |             |         |                 |
|    |                         |                      |     | C8             |             |         |                 |
|    |                         |                      |     | 80             |             |         |                 |
|    |                         |                      |     | 00             |             |         |                 |
|    |                         |                      |     | 66<br>55       |             |         |                 |
|    |                         |                      |     | ĤĤ             | <b>1BB5</b> | Y       |                 |
|    | $\theta$                | 0.004                | 542 |                |             |         | Format          |
| En | $\mathbf{1}$            | 0.480                |     |                |             |         | Active          |
|    | z                       | 1.885                | 1AA | ĤĤ             |             |         |                 |
|    |                         |                      |     | 56             | <b>26CD</b> | Ÿ       |                 |
|    | $\overline{3}$          | 2.339                | 1CC | ĤĤ             |             |         |                 |
|    |                         |                      |     | 58             | 0FE9        | Ÿ       |                 |
|    | $\overline{\bf{4}}$     | 3.815                | 1AA | 55             |             |         |                 |
|    |                         |                      |     | ĤĤ             |             |         |                 |
|    |                         |                      |     | c <sub>8</sub> |             |         |                 |
|    |                         |                      |     | 60             |             |         |                 |
|    |                         |                      |     | 00<br>00       |             |         |                 |

Display of Detailed Analysis Results

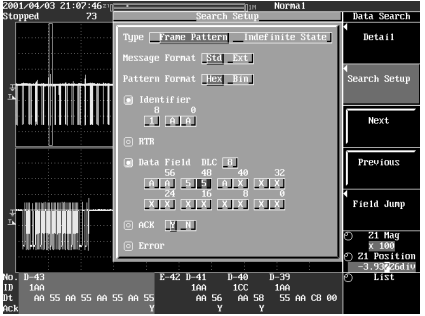

Example of Setting Data Search Function

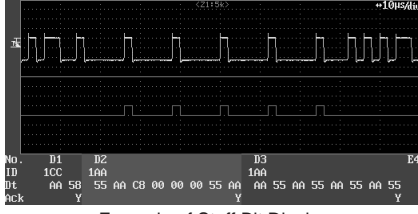

Example of Stuff Bit Display

# ■**Data Search and Field Jump Functions**

The data search function makes a high-speed search of all the frames you acquired for a frame containing the specified ID Field, Data Field, and ACK Field codes. This function can also search for error frames. A magnified view of the frame found is shown in the Zoom window. This function can also search for a frame containing an Indefinite **State** 

Even for frames comprising no less than 100 bits, the Field Jump function automatically finds the starting point of a Data or Control field and shows it in the Zoom window.

#### ■**Stuff Bit Calculation Function**

This function calculates and extracts the stuff bit from the frame data and represents it as a waveform.

#### ■ CAN Bus Signal Measurement in Synch with Other Signals

The CAN BUS SIGNAL ANALYZER comprises the DL7200 multichannel digital oscilloscope with four analog channels and 16-bit logic input channel (optional) as its base unit. You can analyze the CAN bus in synchronization not only with its signal but also with other signals, such as a signal from a sensor or a control signal sent to a module. Using this feature along with the CAN bus trigger and analysis functions, you can efficiently evaluate and debug the overall range of your system.

Trigger source: CH1 (used with a differential probe)

RTR trigger

Error Frame trigger

Analysis results display: Listing and waveform display of analysis results

Field Jump function Stuff bit calculation function

these five types of triggers)

**CAN Bus Trigger Functions**

Trigger type: SOF trigger

**CAN Bus Analysis Functions** Number of analyzable frames: 8000 maximum

Auxiliary analysis functions: Data Search function

# ■**Performance Data of CAN Bus Signal Analyzer with CAN Bus Signal Analysis Functions Option**

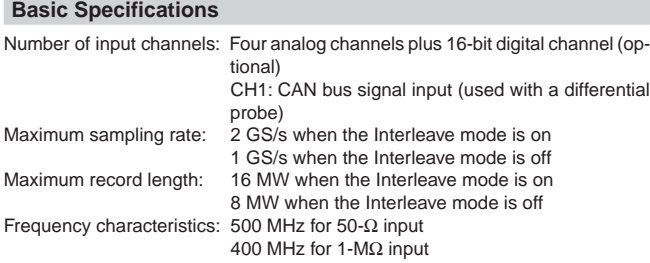

#### **Supported CAN Bus Specifications**

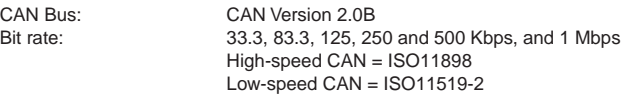

#### **DL7200 CAN Bus Signal Analyzer Models and Suffix Codes**

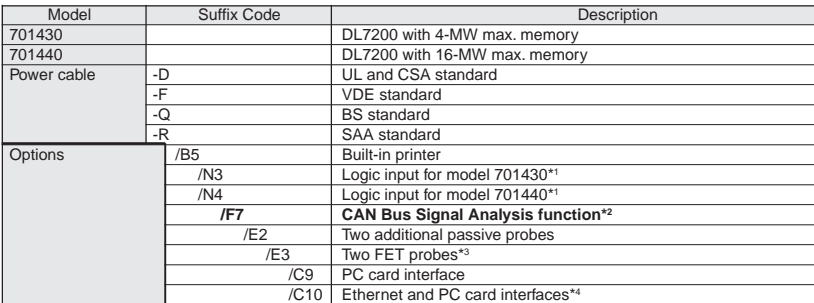

**Notes** 

bus signals.

probes.

card interface.

**Accessories**

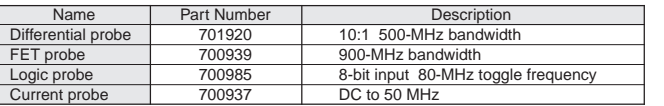

#### **NOTICE**

● Before operating the product, read the instruction manual thoroughly for proper and safe operation.

\*1 The 700985 logic probe is optional.

\*2 The optional 701920 differential probe is required to measure CAN

ID Field trigger, selectable from 4 types of IDs

Data Field trigger, configurable up to 8 bytes

Combination trigger (based on a combination of

\*3 The DL7200 main unit comes standard with a power supply output terminal block (capable of accommodating up to four probes) for use with the 701920 differential, 700939 FET and 700937 current

\*4 When the "/C10" option is selected, the DL7200 comes with a PC

● If this product is for use with a system requiring safeguards that directly involve personnel safety, please contact the Yokogawa sales offices.

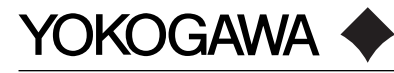

**YOKOGAWA ELECTRIC CORPORATION**

Measurement Sales Dept./Phone: 81-422-52-6614, Fax: 81-422-52-6624

**YOKOGAWA CORPORATION OF AMERICA** Phone: 1-770-253-7000, Fax: 1-770-251-2088 **YOKOGAWA EUROPE B.V.** Phone: 31-33-4622142, Fax: 31-33-4641659 **YOKOGAWA ENGINEERING ASIA PTE. LTD** Phone: 65-2419933, Fax: 65-2412606 MS-09E